# Single Particle CryoEM Screening and Data Collection using SerialEM

Joshua Strauss PhD

Research Assistant Professor & CryoEM Core Director

Department of Biochemistry and Biophysics

The University of North Carolina at Chapel Hill

Glaxo Research Building, room 008

https://www.med.unc.edu/cryo-em/

919-962-5979

## Overview

- Microscope Setup
- SerialEM Background Info
- Screening and Data Collection
- SerialEM Controls
- SerialEM Resources

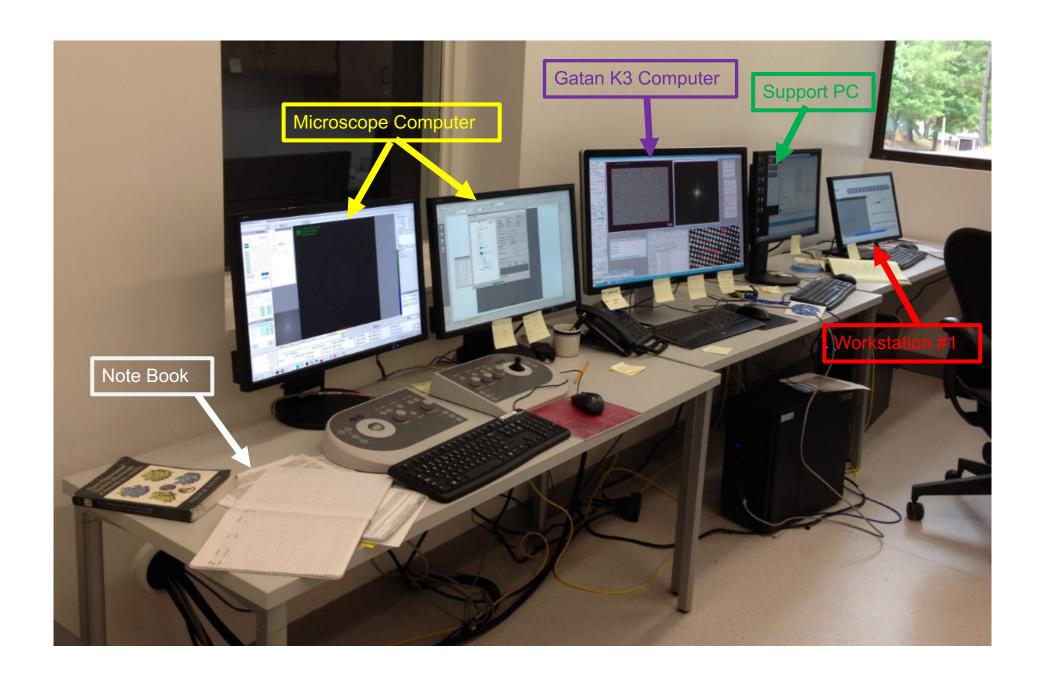

# History of SerialEM

- Developed by David Mastronarde University of Colorado in 2005.
  - https://bio3d.colorado.edu/SerialEM/ serialEMJSB.pdf
- Proto version was developed for montaging and acquiring tilt series of plastic sections for HVTEM
- Windows
- Open Source
  - https://bio3d.colorado.edu/SerialEM/ OpenSerialEM/
- Installed on > 500 microscopes

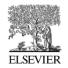

## Available online at www.sciencedirect.com

Journal of Structural Biology 152 (2005) 36-51

Journal of Structural Biology

www.elsevier.com/locate/yjsbi

## Automated electron microscope tomography using robust prediction of specimen movements

#### David N. Mastronarde \*

Boulder Laboratory for Three-Dimensional Electron Microscopy of Cells, Department of Molecular, Cellular, and Developmental Biology,
University of Colorado, Boulder, CO 80309, USA

Received 5 April 2005; received in revised form 14 July 2005; accepted 20 July 2005 Available online 24 August 2005

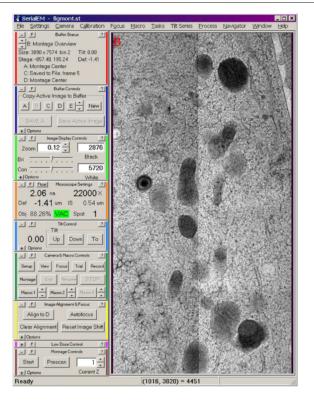

## Tomography Data Collection: Cellular Imaging

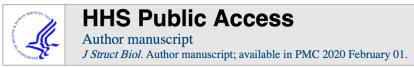

Published in final edited form as:

J Struct Biol. 2019 February 01; 205(2): 163–169. doi:10.1016/j.jsb.2018.12.008.

#### **Rapid Tilt-Series Acquisition for Electron Cryotomography**

Georges Chreifi<sup>#a</sup>, Songye Chen<sup>#a,b</sup>, Lauren Ann Metskas<sup>a,c</sup>, Mohammed Kaplan<sup>a</sup>, and Grant J. Jensen<sup>a,b,c,\*</sup>

<sup>a</sup>Division of Biology and Biological Engineering, California Institute of Technology, Pasadena, CA 91125

bBeckman Institute, California Institute of Technology, Pasadena, CA 91125

<sup>c</sup>Howard Hughes Medical Institute<sup>3</sup>, California Institute of Technology, Pasadena, CA 91125

#### **Abstract**

Using a new Titan Krios stage equipped with a single-axis holder, we developed two methods to accelerate the collection of tilt-series. We demonstrate a continuous-tilting method that can record a tilt-series in seconds, but with loss of details finer than ~4 nm. We also demonstrate a fast-incremental method that can record a tilt-series several-fold faster than current methods and with similar resolution. We characterize the utility of both methods in real biological electron cryotomography workflows. We identify opportunities for further improvements in hardware and software and speculate on the impact such advances could have on structural biology.

#### Fast Electron Cryotomography

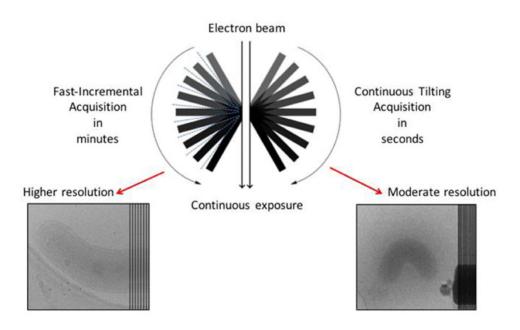

<sup>#</sup> These authors contributed equally to this work.

# Correlative light electron microscopy

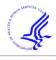

#### **HHS Public Access**

Author manuscript

Nat Protoc. Author manuscript; available in PMC 2018 January 01.

Published in final edited form as:

Nat Protoc. 2017 January; 12(1): 150–167. doi:10.1038/nprot.2016.168.

## Correlated fluorescence microscopy and cryo-electron tomography of virus-infected or transfected mammalian cells

Cheri M Hampton<sup>1,5</sup>, Joshua D Strauss<sup>1,5</sup>, Zunlong Ke<sup>2,5</sup>, Rebecca S Dillard<sup>1,5</sup>, Jason E Hammonds<sup>1</sup>, Eric Alonas<sup>3</sup>, Tanay M Desai<sup>1</sup>, Mariana Marin<sup>1</sup>, Rachel E Storms<sup>1</sup>, Fredrick Leon<sup>1</sup>, Gregory B Melikyan<sup>1</sup>, Philip J Santangelo<sup>3</sup>, Paul W Spearman<sup>1</sup>, and Elizabeth R Wright<sup>1,4</sup>

<sup>1</sup>Division of Infectious Diseases, Department of Pediatrics, Emory University School of Medicine, Children's Healthcare of Atlanta, Atlanta, Georgia, USA

<sup>2</sup>School of Biology, Georgia Institute of Technology, Atlanta, Georgia, USA

<sup>3</sup>Wallace H. Coulter Department of Biomedical Engineering, Georgia Institute of Technology and Emory University, Atlanta, Georgia, USA

<sup>4</sup>Robert P. Apkarian Integrated Electron Microscopy Core, Emory University, Atlanta, Georgia, USA

#### **Abstract**

Correlative light and electron microscopy (CLEM) combines spatiotemporal information from fluorescence light microscopy (fLM) with high-resolution structural data from cryo-electron tomography (cryo-ET). These technologies provide opportunities to bridge knowledge gaps between cell and structural biology. Here we describe our protocol for correlated cryo-fLM, cryo-electron microscopy (cryo-EM), and cryo-ET (i.e., cryo-CLEM) of virus-infected or transfected mammalian cells. Mammalian-derived cells are cultured on EM substrates, using optimized conditions that ensure that the cells are spread thinly across the substrate and are not physically disrupted. The cells are then screened by fLM and vitrified before acquisition of cryo-fLM and cryo-ET images, which is followed by data processing. A complete session from grid preparation through data collection and processing takes 5–15 d for an individual experienced in cryo-EM.

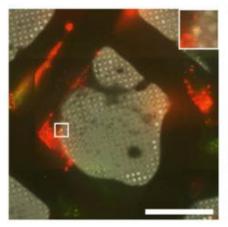

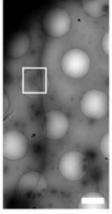

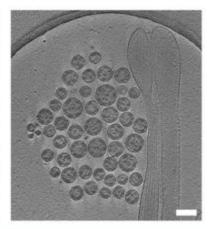

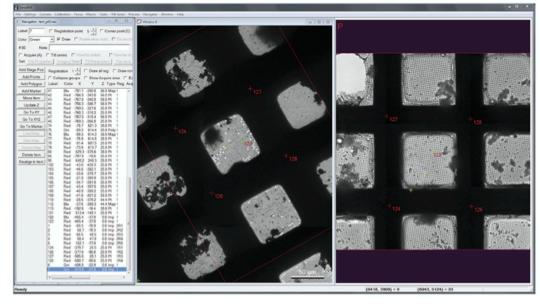

## Tomography Data Collection: Subvolume Averaging

Journal of Structural Biology 197 (2017) 191-198

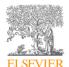

Contents lists available at ScienceDirect

#### Journal of Structural Biology

journal homepage: www.elsevier.com/locate/yjsbi

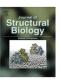

## Implementation of a cryo-electron tomography tilt-scheme optimized for high resolution subtomogram averaging

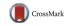

Wim J.H. Hagen, William Wan, John A.G. Briggs \*

Structural and Computational Biology Unit, European Molecular Biology Laboratory, Meyerhofstrasse 1, Heidelberg, Germany

#### ARTICLE INFO

Article history:
Received 1 April 2016
Received in revised form 9 June 2016
Accepted 11 June 2016
Available online 14 June 2016

Keywords: Electron tomography Tilt-scheme Subtomogram averaging Cryo-electron microscopy

#### ABSTRACT

Cryo-electron tomography (cryoET) allows 3D structural information to be obtained from cells and other biological samples in their close-to-native state. In combination with subtomogram averaging, detailed structures of repeating features can be resolved. CryoET data is collected as a series of images of the sample from different tilt angles; this is performed by physically rotating the sample in the microscope between each image. The angles at which the images are collected, and the order in which they are collected, together are called the tilt-scheme. Here we describe a "dose-symmetric tilt-scheme" that begins at low tilt and then alternates between increasingly positive and negative tilts. This tilt-scheme maximizes the amount of high-resolution information maintained in the tomogram for subsequent subtomogram averaging, and may also be advantageous for other applications. We describe implementation of the tilt-scheme in combination with further data-collection refinements including setting thresholds on acceptable drift and improving focus accuracy. Requirements for microscope set-up are introduced, and a macro is provided which automates the application of the tilt-scheme within SerialEM.

© 2016 The Authors. Published by Elsevier Inc. This is an open access article under the CC BY license (http:// creativecommons.org/licenses/by/4.0/).

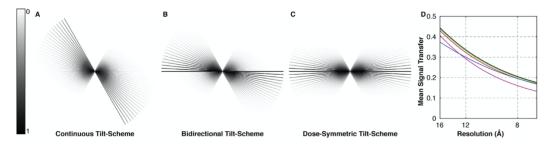

Hagen et al., 2017

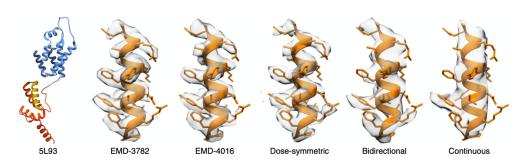

Turonova et a., 2020

## MicroED Data Collection

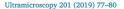

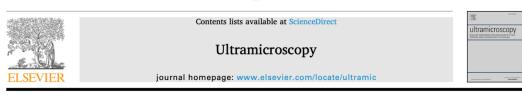

#### MicroED data collection with SerialEM

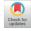

M. Jason de la Cruz<sup>a,b,\*</sup>, Michael W. Martynowycz<sup>a,c</sup>, Johan Hattne<sup>a,c</sup>, Tamir Gonen<sup>a,c,\*\*</sup>

- <sup>a</sup> Janelia Research Campus, Howard Hughes Medical Institute, 19700 Helix Drive, Ashburn, VA 20147, USA
- b Structural Biology Program, Sloan Kettering Institute, Memorial Sloan Kettering Cancer Center, 1275 York Avenue, New York, NY 10065, USA
- <sup>c</sup> Howard Hughes Medical Institute and Departments of Biological Chemistry and Physiology, David Geffen School of Medicine, University of California, Los Angeles, Los Angeles, CA 90095, USA

#### ARTICLE INFO

Keywords: MicroED Microcrystal Electron diffraction cryoEM Transmission electron microscopy SerialEM

#### ABSTRACT

The cryoEM method Microcrystal Electron Diffraction (MicroED) involves transmission electron microscope (TEM) and electron detector working in synchrony to collect electron diffraction data by continuous rotation. We previously reported several protein, peptide, and small molecule structures by MicroED using manual control of the microscope and detector to collect data. Here we present a procedure to automate this process using a script developed for the popular open-source software package SerialEM. With this approach, SerialEM coordinates stage rotation, microscope operation, and camera functions for automated continuous-rotation MicroED data collection. Depending on crystal and substrate geometry, more than 300 datasets can be collected overnight in this way, facilitating high-throughput MicroED data collection for large-scale data analyses.

Collect diffraction data of micron sized crystals during continuous tilting of the stage.

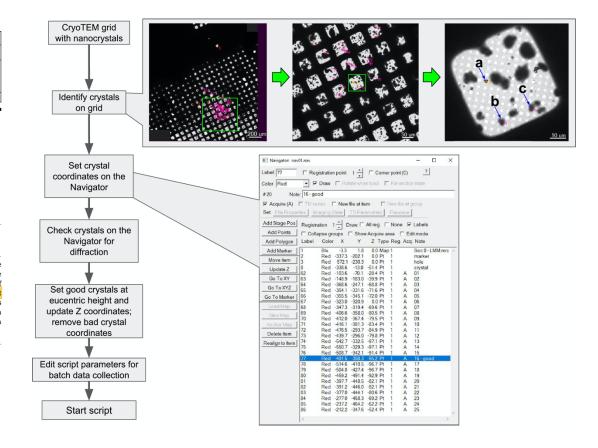

Cruz et al., 2019

#### Operation of the UNC Talos Arctica Created by Dr. Joshua Strauss

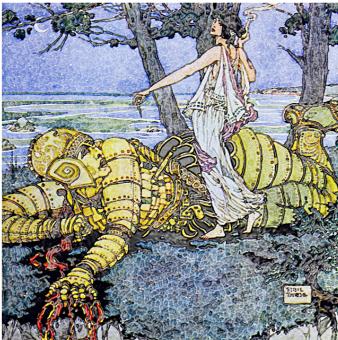

Created by god Hephaestus and given to Minos as a gift. Talos the living robot and guardian of the island Crete, forged from bronze and fueled by ichor...defeated by the sorceress Medea.

This is in reference to Greek mythology and is not the same Talos at the cryoEM core

Illustration take from https://mikemyler.com/2018/10/07/dd-5e-in-ancient-greece-talos/

#### Table of Context

- I. Basic information before operating the microscope
- II. Using the Autloader
- III. Quickly Inspect a grid with the FluScreen
- IV. Using SerialEM with the Ceta Camera to Screen Cryo-grids
- V. Using SerialEM with the K3 camera
- VI. Map grids

Operation of the UNC Talos Arctica Created by Dr. Joshua Strauss

#### I. Basic information before operating the microscope

This document is for trained users, contact the CryoFM Core Director Joshua Strauss to schedule a training session before using the microscope.

- Do not contact GTS or fix the problem without supervision.
- . Before and after using the TEM fill out the log-book.
- . Do not make your own settings files or change the setting files without supervision.
- Do not download or install software on any of the cryoEM core computers unsupervised.
- · Do not align the microscope or FEG.
- If you noticed and error or if the alignments are not ideal or the microscope is not working contact Joshua Strauss ASPA. If you think that there is a problem with the microscope chances are you correct.
- . Do not transfer data from the microscope computer to a flash-drive.
- If you have any questions please contact Joshua Strauss (Joshua\_Strauss@med.unc.edu, 518-708-4234, Glaxo room 008).

#### Procedure for screening cryogrids using SerialEM and the Ceta Camera.

In most cases the <u>Ceta</u> Camera is just great for screening, taking a full grid montages, finding areas of the TEM that have thin vitreous ice and collecting high mag images to visualize particle morphology.

This is general guide for screening cryo-grids with the microscope. Don't treat this document as a to do list or list of commandments. Before you do anything with the microscope really think about what you are doing before you do it.

Operation of the UNC Talos Arctica. Created by Dr. Joshua Strauss

#### Screening and Data Collection using the Gatan K3

Workflow is as follows: (1) Check Microscope Status, (2) Autoloader Inventory, (3) Map to grids, (4) screen/Image cryo-grids, and (5) Setup data collection.

The Gatan K3 camera is used mainly for high-resolution data collection, and can also be used to screen cryo-grids. Basically this is the same as using the Ceta Camera, before you start using the K3 make sure you understand how to use SerialEM with the Ceta Camera.

Once you are ready to collect images at high magnification, ask the CryoEM core Staff to help setup the pre-processing pipe-line to assess micrograph quality.

#### Recommended file structure and saving data from a screening session

Be sure to save the data on the K3 Server X: drive and not the C: drive!!!

Make directory in /K3data/ 20191111\_JS\_TK/"date" "PI initials" "Users Initials"

For each grid make a new directory to save images and navigator 20191111 JS TK TK3 G1/

File naming...save as tit or mrc or jpg 20191111\_JS\_TK\_TK3\_G1\_Montage.mrcFull grid montage 2019111\_JS\_TK\_TK3\_G1\_Pt2\_Search.mrcPt2 "navigator point 2" 2019111\_JS\_TK\_TK3\_G1\_Pt2\_View.mrc 2019111\_JS\_TK\_TK3\_G1\_Pt2\_View.mrc 2019111\_JS\_TK\_TK3\_G1\_Pt2\_Record.mrc

Make sure to save the montages and Navigator files, mdoc files and serialEM log file.

#### Operation of the UNC Talos Arctica Created by Dr. Joshua Strauss

#### **Check Microscope Status Before Starting**

- 1. Microscope Computer
  - a. TEM user interface is open
  - b. Microscope status (ie. FEG, Vacuum, Autoloader, Temperature...ect)
  - c. TEMSEM server is running (required for SerialEM)
  - d. Gatan TEM server is running (required for Gatan K3 camera)
  - e. Standalone camera is selected when using the K3, select pre-specimen shutter
  - f. The Column Valves should be closed
- 2. Gatan K3 Computer
  - a. Digital Micrograph is open and the Gatan K3 Camera is active
  - b. **SerialEM** is on
    - i. load the settings file 20200421\_LD\_K3 (should be loaded)
    - ii. To do this select Settings → Open
    - iii. The settings are important and if you change them some of the scripts may not work. If you need to change or modify the SerialEM settings check with the CryoEM Core Director Dr. Joshua Strauss and write down the changes in the Microscope Notebook.
- 3. Support PC: Should be running, other than that don't worry about this computer
- 4. Workstation #1: Used to pre-process data, don't worry about this computer

#### Enter your information into the microscope note book

Enter the date, your name, PI, number of grids loaded, microscope current, start and end time, if data was collected, or other information, if there was microscope error.

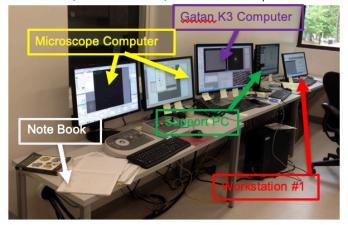

## Multiple Levels of Screening and Data Collection

- Do the grids have vitreous ice?
- Overall grid quality, how many good grid squares?
- Are there particles in the ice?
- What is the particle morphology, size, and distribution?
- How thin is the ice?
- Micrograph quality?
- Do the 2D class averages have 2<sup>nd</sup> structure?
- What is the 3D structure ?

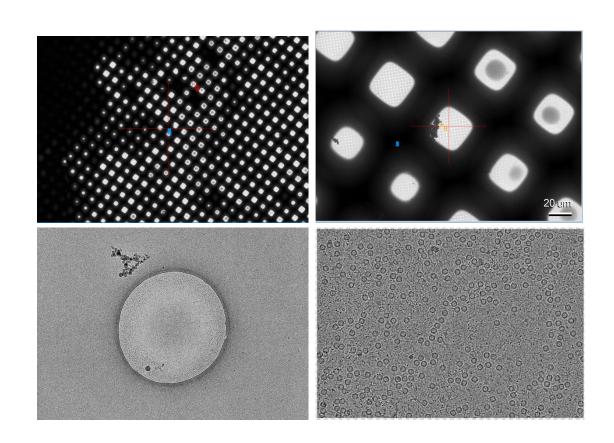

## Multiple Levels of Screening and Data Collection: Processing

- Do the grids have vitreous ice?
- Overall (low-mag) grid quality, how many good grid squares?
- Are there particles in the ice?
- What is the particle morphology, size, and distribution?
- How thin is the ice?
- Micrograph quality?
- Do the 2D class averages have 2<sup>nd</sup> structure?
- What is the 3D structure?

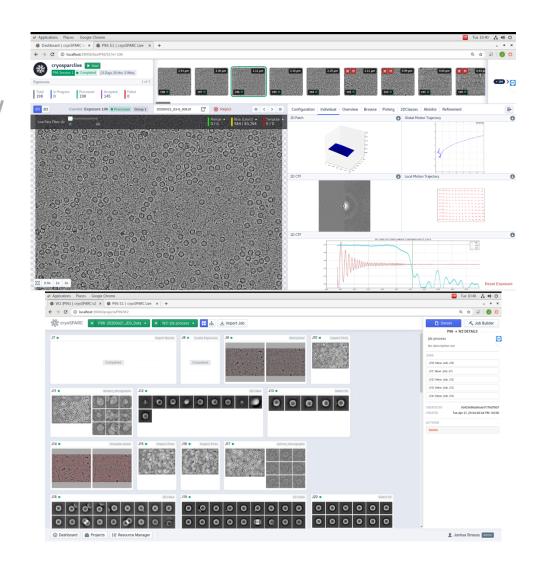

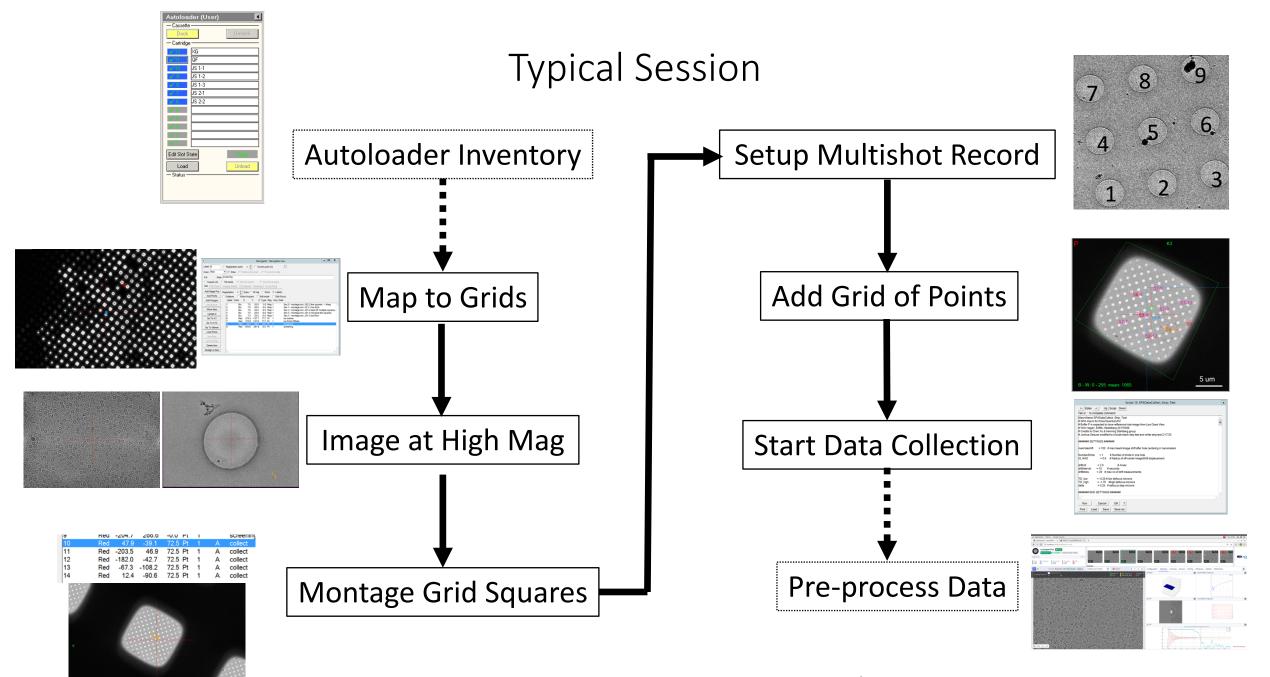

Align TEM and Collect Gain / Dark Reference Before Data Collection

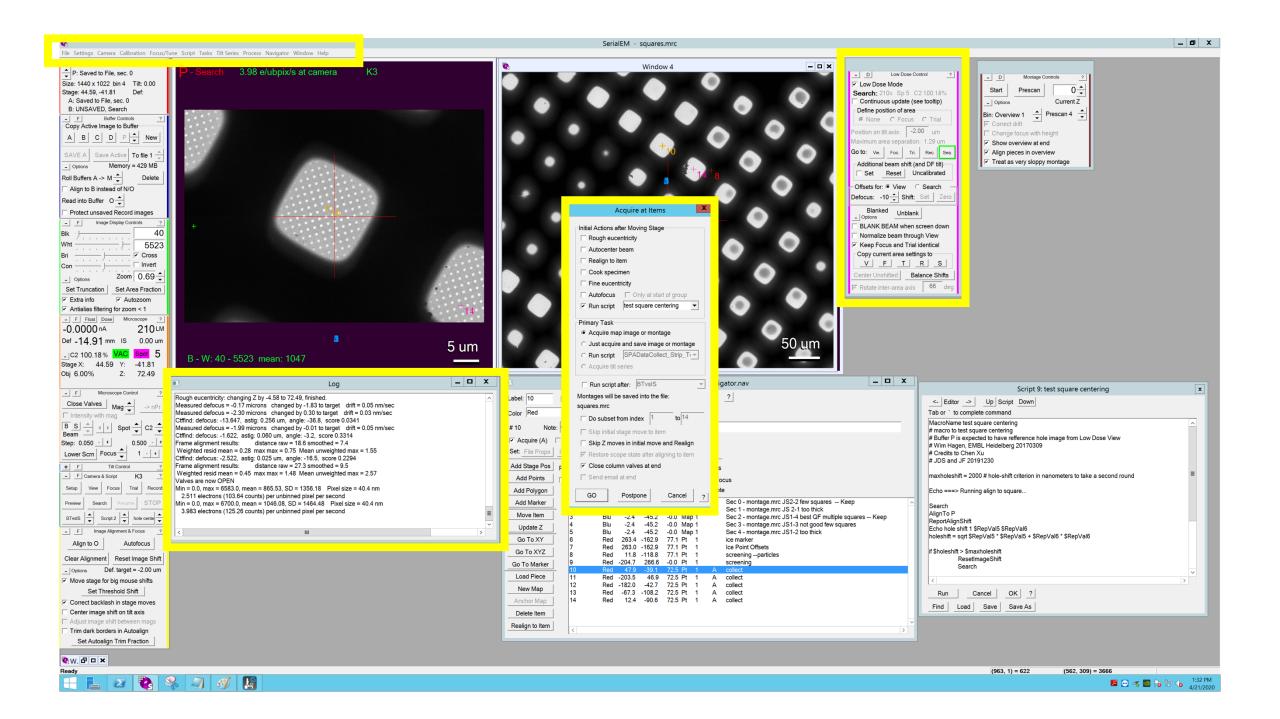

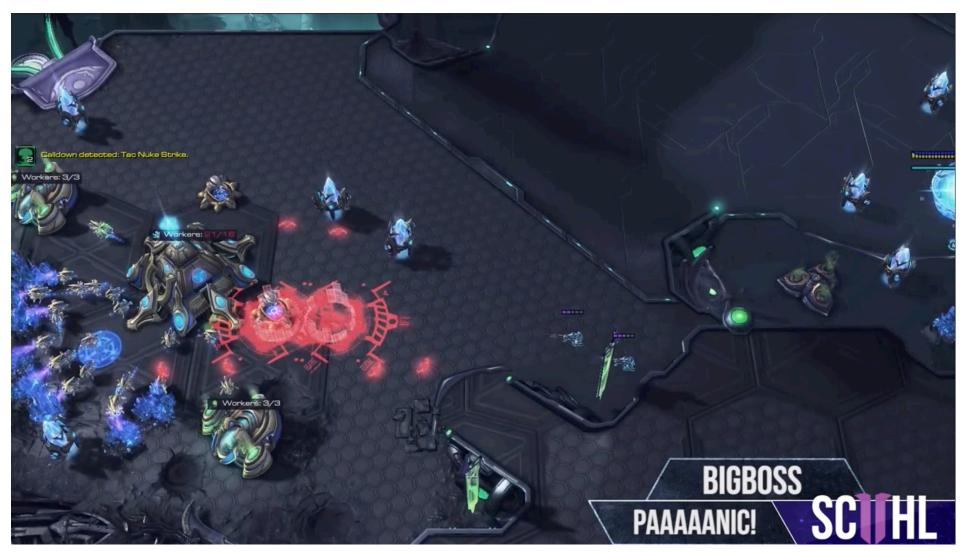

https://www.youtube.com/watch?v=\_yxhBT-nR9c

## Low-Dose Imaging

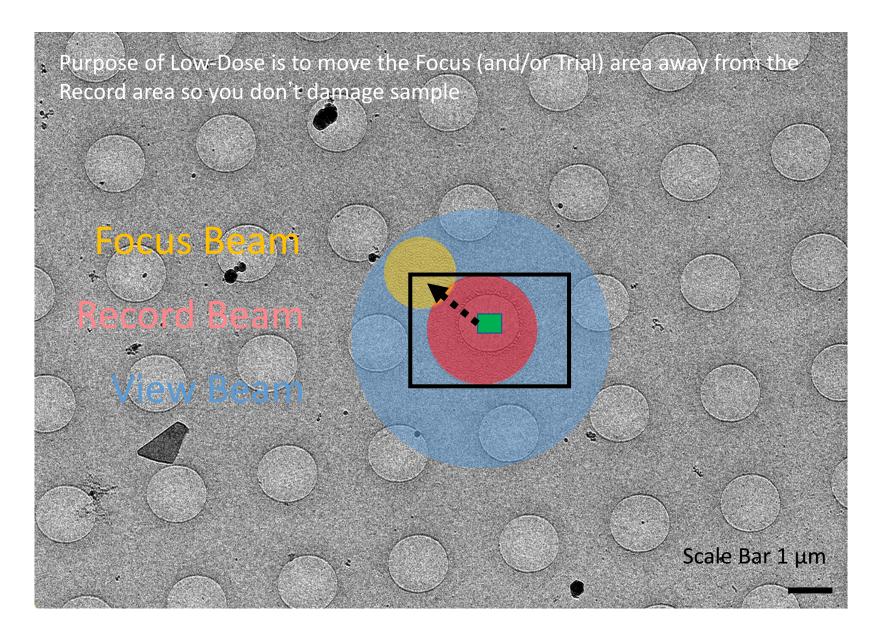

## Low-Dose Control

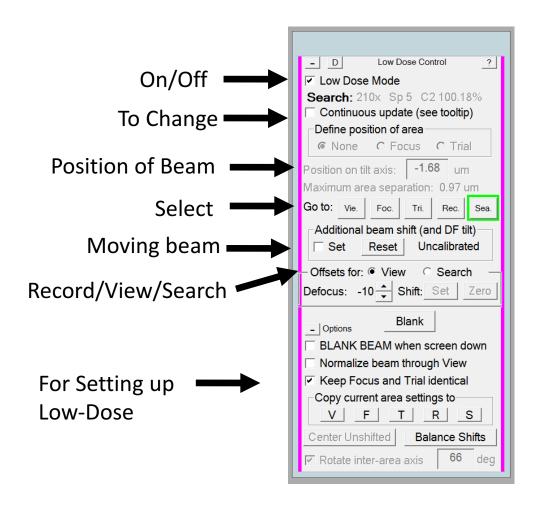

Focus (and/or Trial) away from the Record area so you don't damage sample!!!

Setup 5 different microscope conditions (Mag, Spt size, probe, lenses strength...)

View: 8,500 X Mag for eucentric height and

centering stage/image shift

**Focus:** 45,000 X Mag for Autofocus **Trial:** 45,000 X Drift measurement

Record: 45,000 X Collect data

**Search:** 62-210 X Mag for montaging

Offsets: defocus, beam shift and beam tilt

## Low-Dose Control: Adjust position of Focus Area

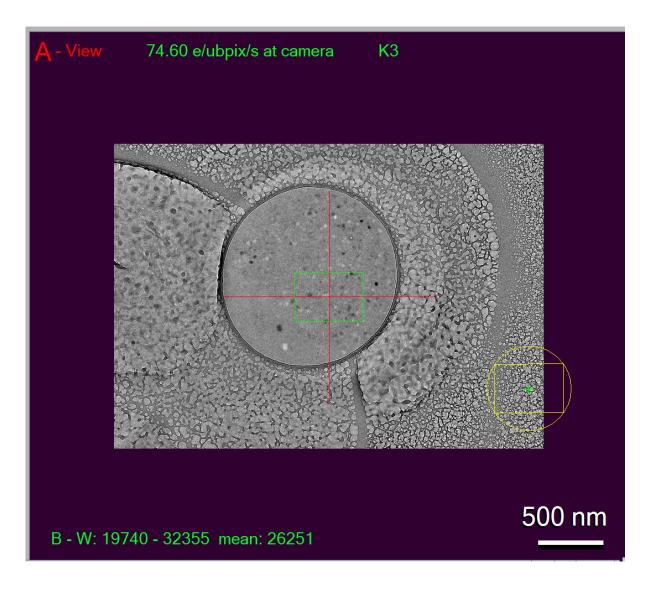

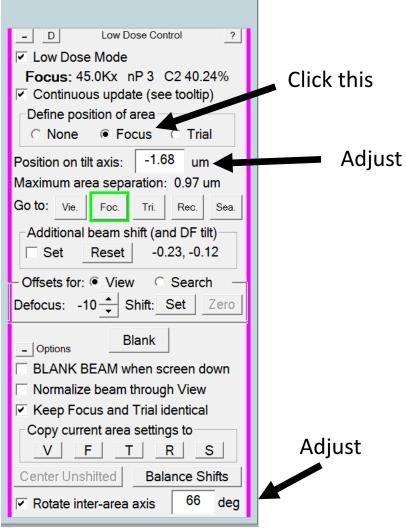

## Additional Image Shift

Add image shift relative to Record for View and Search so all modes are centered

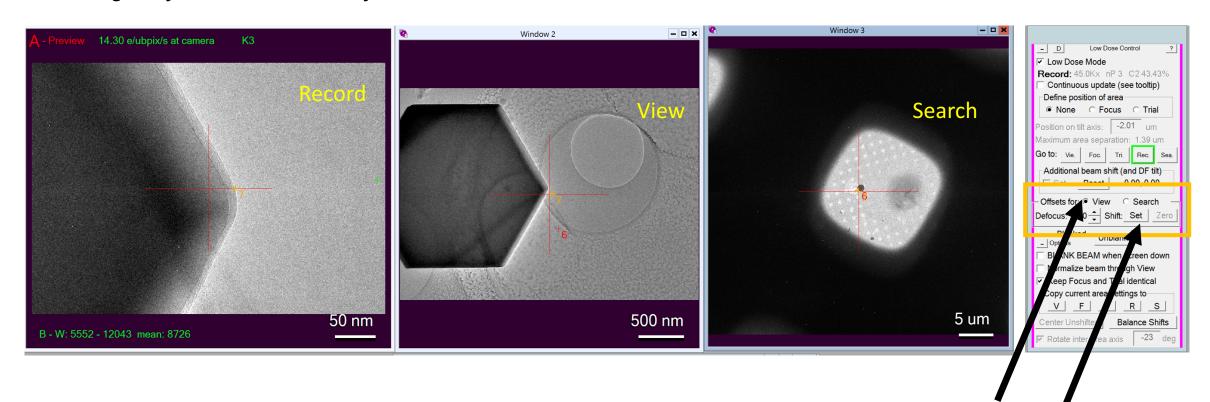

Check View or Search

Take image then click and drag

## Eucentric Height

#### Set using TEM FluCam TEM User Interface

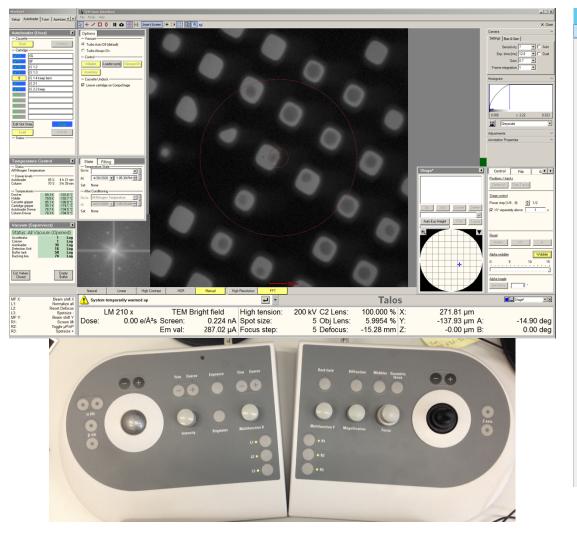

#### SerialEM

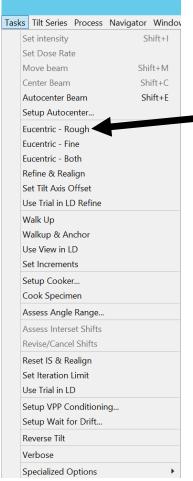

### **Eucentric Rought**

Find Z height by stage tilting Accurate 5-10  $\mu m$  Best if "near" eucentric < 50  $\mu m$ .

## Shift to Marker

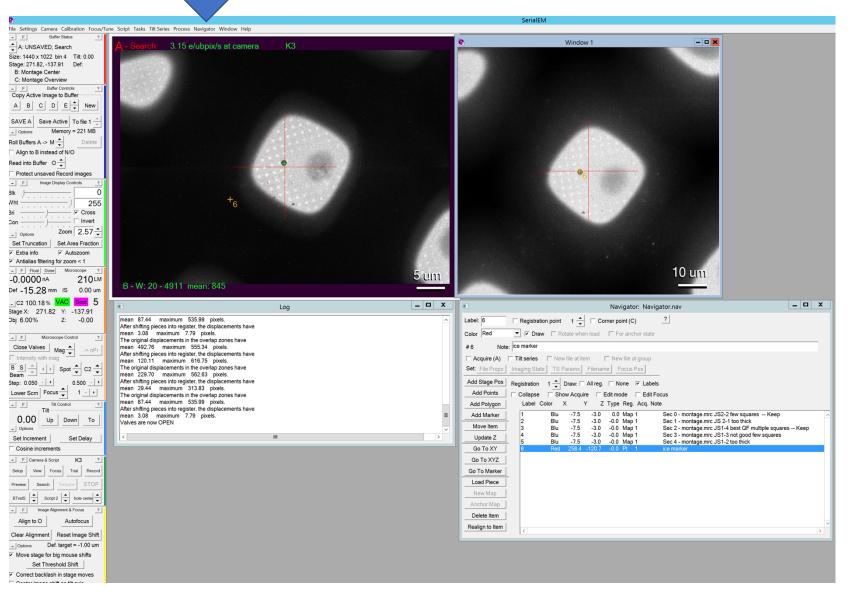

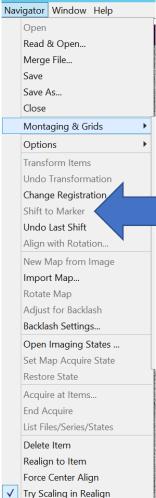

## SerialEM Scripts

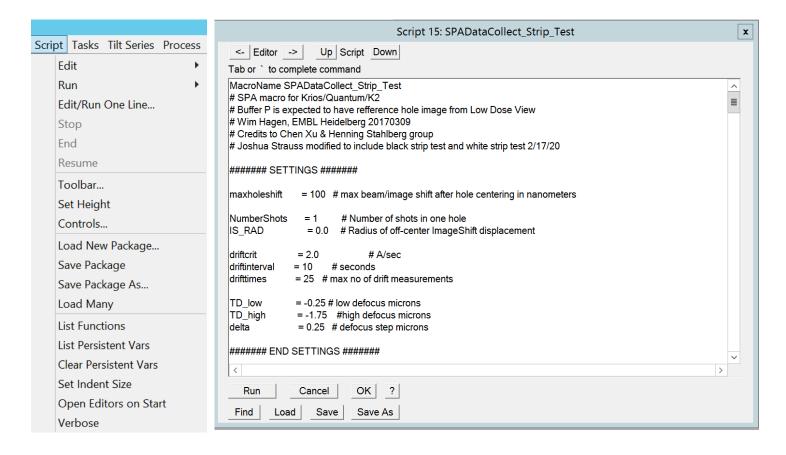

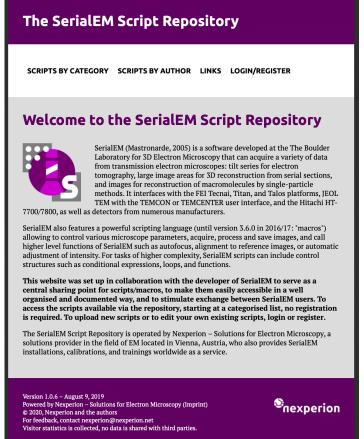

https://serialemscripts.nexperion.net

## **Buffer Status**

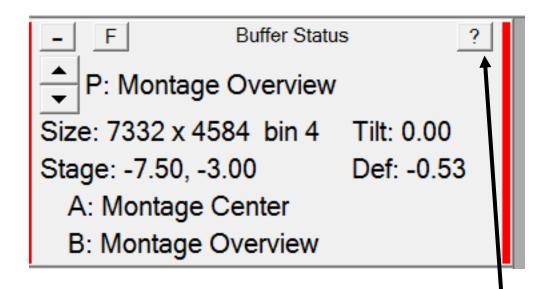

#### **Buffer Status Panel**

This panel shows detailed information about the image buffer currently shown in the main display window, and summary information about several other buffers. For an ordinary image acquired by the user, the summary line for a buffer will show what parameter set was used to acquire the image and whether it is saved to file or not. Other descriptive terms will appear when the program has acquired an image for calibration or tracking, when an image has been processed, or when the image was composed by the montage acquisition routine.

Shows image buffer information

Current buffer spin button: Display different buffers

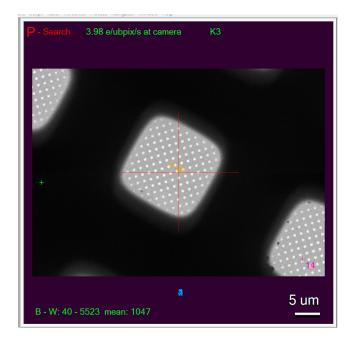

## **Buffer Controls**

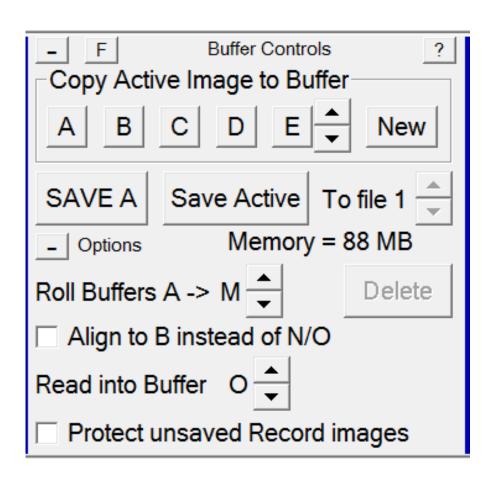

- Copy images from one buffer to another
  - Copy Active Image to Buffer
- Saving images to file
  - Save A
  - Save Active
- Buffer settings
  - Roll Buffer
  - Read into Buffer

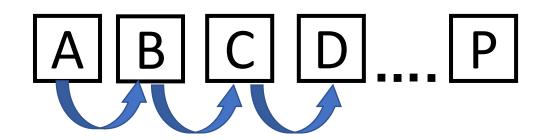

# Window

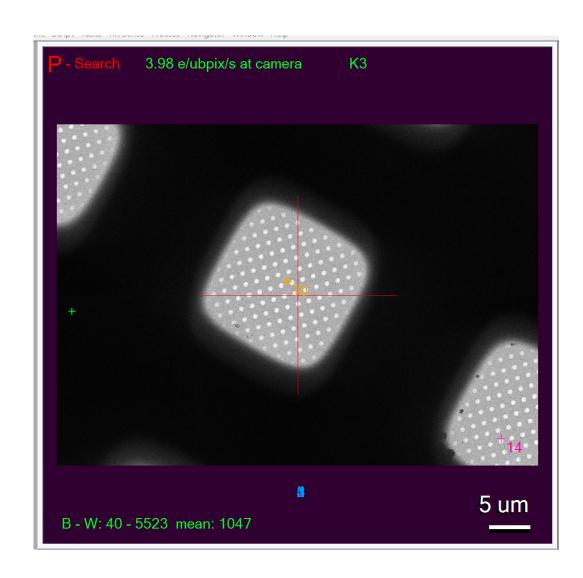

# Image Display Controls

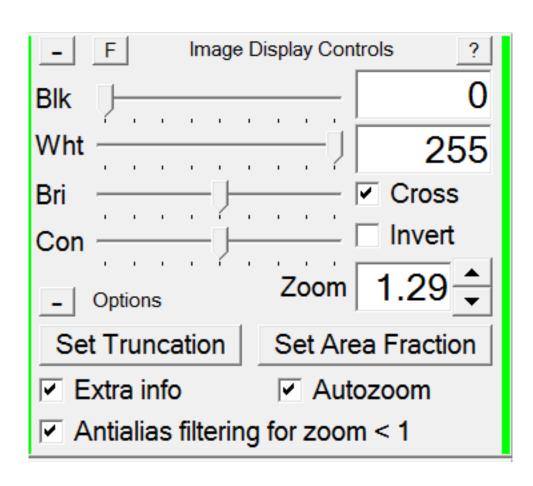

Controls how images are displayed

- Black and white levels
- Brightness and Contrast levels
- Cross
- Zoom
  - Middle mouse button

# Microscope and Microscope Control

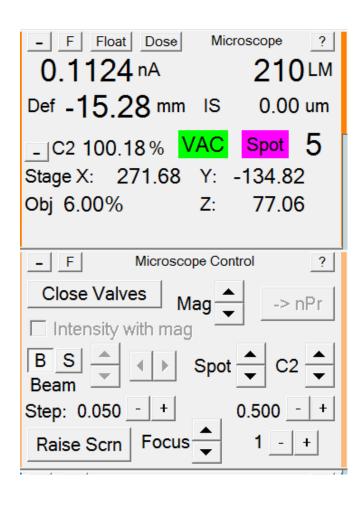

## Microscope:

Display microscope status and imaging conditions

## **Microscope Control:**

Allows you to control microscope and imaging conditions

## Tilt Control

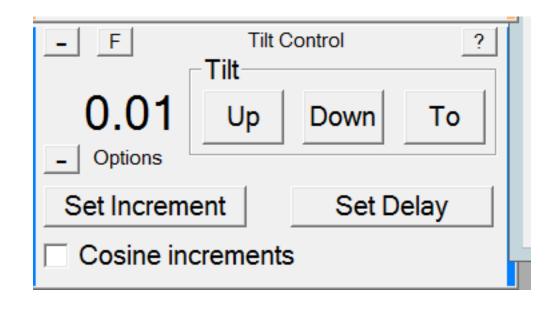

Displays tilt angle of stage

Tilt the stage +/- 70

# Camera & Script

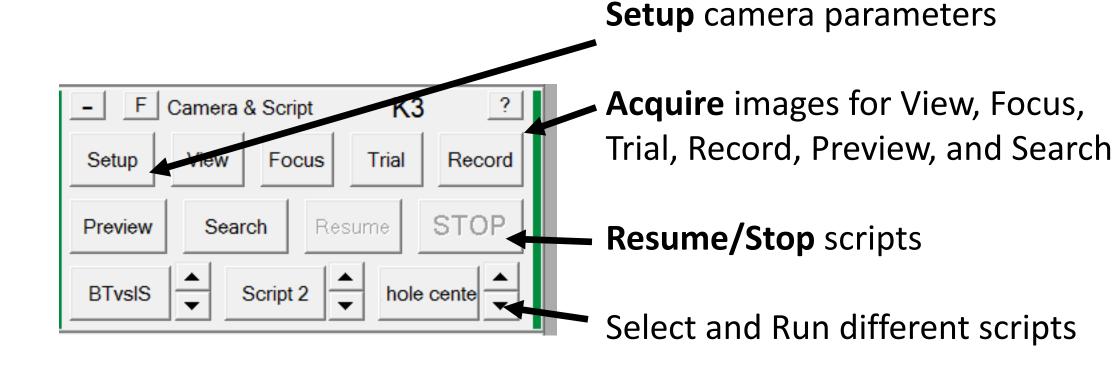

# Camera Setup

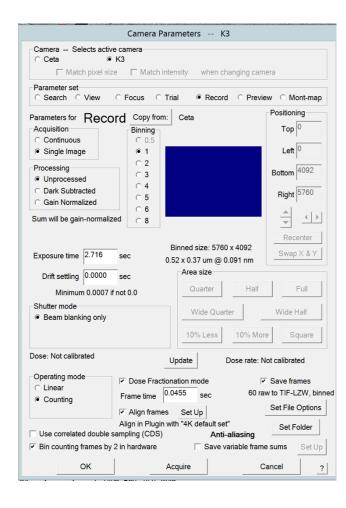

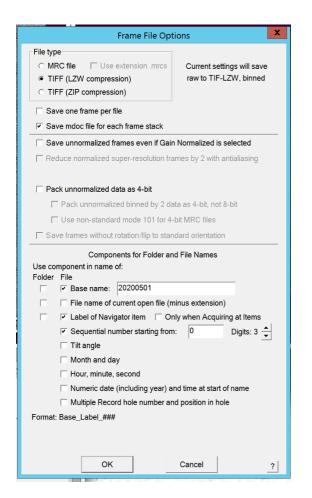

# Image Alignment & Focus

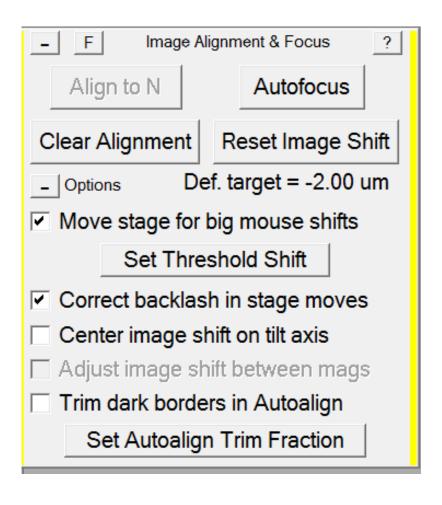

Autofocus: will take focus images (different beam tilts) to set the defocus to desired target. To Set target Menu: Focus → Set Target

Defocus Target
Movie stage for big mouse shift /
Set Threshold Shift
Reset Image Shift

# Montage Controls

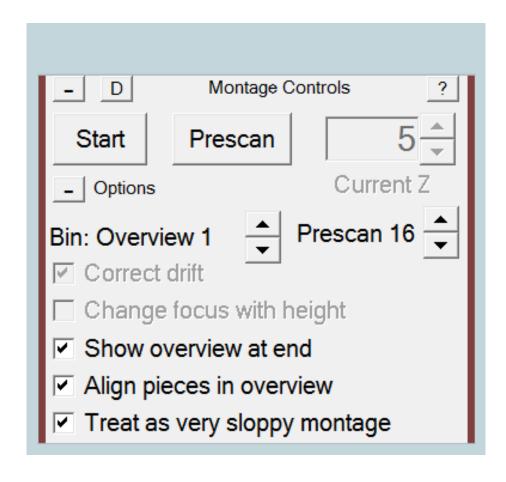

**Start:** Start montaging

Treat as very sloppy montage: align edges (IMOD blendmont)

-sloppy (-sl) OR -SloppyMontage Do initial cross-correlations for finding edge functions and shift pieces to minimize displacements in the overlap zones

https://bio3d.colorado.edu/imod/doc/man/blendmont.html

# Navigator

Mark points for data collection (Acquire Points)

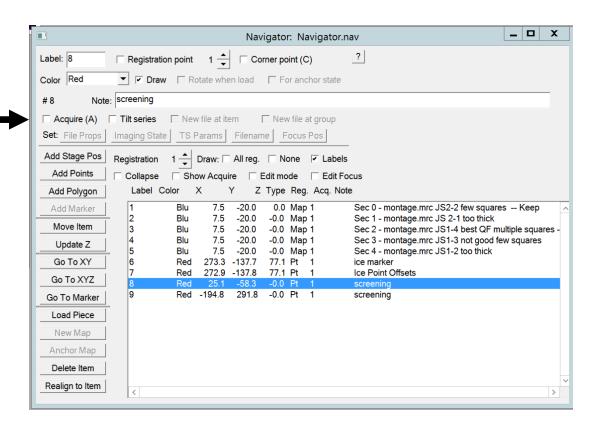

## **List of Items**

**Points**: single location

- Add Stage Pos
- Add points

**Polygons**: set of connected points around a region

Add Polygon

Maps: imaged saved to file (single image, montage, other microscope).

Add Map

Save the stage position for each item.

Got To XY / Got To XYZ / Go To Maker

## SerialEM Resources

- Webpage <a href="https://bio3d.colorado.edu/SerialEM/">https://bio3d.colorado.edu/SerialEM/</a>
- Youtube <a href="https://www.youtube.com/playlist?list=PLGggUwWmzvs-DV4jCapSl5XQ-hpAXtzMb">https://www.youtube.com/playlist?list=PLGggUwWmzvs-DV4jCapSl5XQ-hpAXtzMb</a>
- Scripts <a href="https://bio3d.colorado.edu/SerialEM/Script depository">https://bio3d.colorado.edu/SerialEM/Script depository</a>
- Lectures Wim Hagen EMBL <a href="https://www.youtube.com/watch?v=yqsUeOlg-0Q">https://www.youtube.com/watch?v=yqsUeOlg-0Q</a>
- Umass CryoEM Core Website Chen Xu <a href="https://sphinx-emdocs.readthedocs.io/en/latest/index.html">https://sphinx-emdocs.readthedocs.io/en/latest/index.html</a>
- Google Group https://groups.google.com/a/colorado.edu/forum/#!forum/serialem
- Microscopy and Microanalysis Short Course <u>https://www.microscopy.org/MandM/2020/program/short\_courses.cfm</u>

# The End

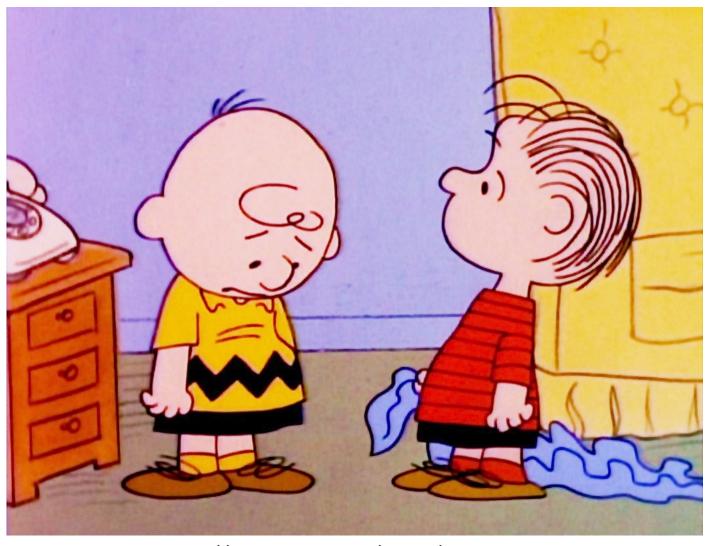

https://weheartit.com/entry/329040315